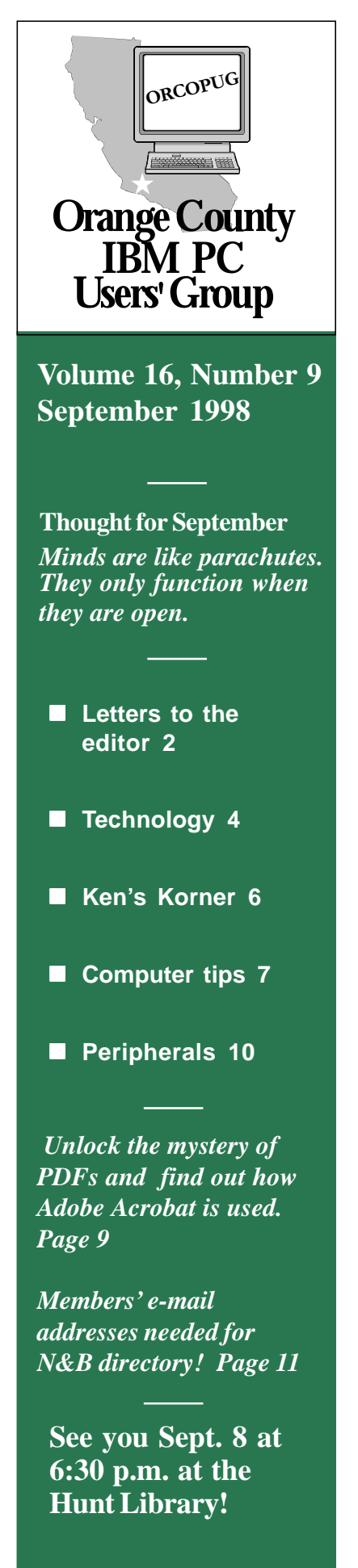

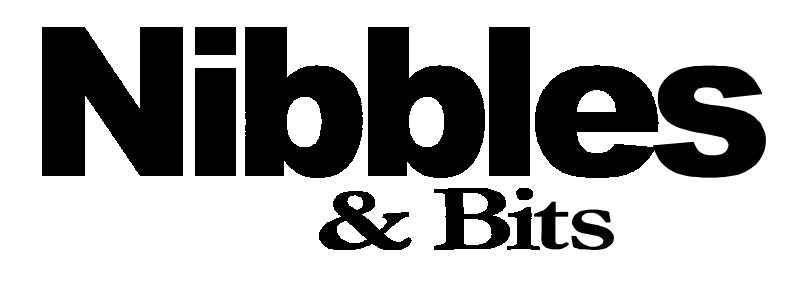

 **Monthly Newsletter for the Orange County IBM PC Users' Group "Computer users helping one another"**

## **Popular User Group columnist previews** Volume 16, Number 9 **CorelWORLD talk at September meeting**

In an exclusive appearance, Ken Fermoyle will speak at ORCOPUG's September 8 meeting. He will preview his CorelWORLD presentations set for October 4-9 in San Diego.

Ken writes the Ken's Korner articles that appear regularly in Nibbles & Bits and nearly 160 other User Group newsletters. As a professional writer, he has written some 2,500 articles for publications ranging from Playboy and PC Laptop to MacWeek and McCall during his 50-year career as a writer and editor.

His subject at our meeting will be "Typefaces and Fonts: How to Manage and Use Them Most Effectively." "You will all be Beta testers for this presentation, in a way," Ken said. "It will be a condensed, preview version of the two seminars I will teach at the North America CorelWORLD User Conference next month in San Diego. And it won't be of value just for desktop publishers!

"We all use type in everything we do with our computers, from spreadsheets and databease reports to greeting cards and everything designed for publication on paper or online. Following a few simple rules in font selection and usage can make our work easier to read and more professional looking.

"Windows 95 solved a lot of font management problems we faced with DOS and Windows 3.X, but it also

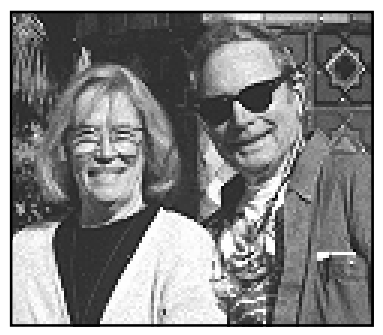

*Ken Fermoyle and his wife, Liz, who will also attend the September meeting.*

created some new ones. It allows applications to dump fonts into your computer during installation without telling you. The result is that you may have hundreds of installed fonts cluttering up your system, occupying valuable RAM and hard drive space, and slowing down performance. We will go through a step-by-step process that corrects this.

*(Continued on page 11)*

### **New mini-topic planned before programs**

#### *by Alan Jarrett*

A new feature at ORCOPUG meetings will be a short discussion of "PC Technology: Today and Tomorrow," by members of the group prior to the main speaker or program at each meeting.

This month, Gary Hollander will lead a discussion of potential topics for future meetings.

# Notepad

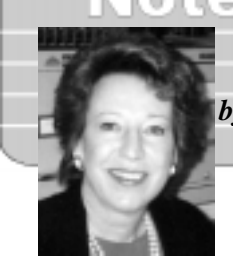

*by Linda Gonse*

## **Getting the story behind the story**

This past month, I sent a letter to the Sacramento PC Users' Group. It was in regard to the *Speech recognition software too good?* story which ran last month on page 8 where the club was mentioned*.* Although it seemed farfetched to technical people, I asked if there was any truth to it.

I received a funny and interesting reply from the club's president, Larry Clark. I think you'll enjoy reading it.

There was also e-mail, *and* a phone call from Florida from the Secretary of APCUG! What a shocker! He wants to use the club's guidelines for reviews, just updated on our website, in his quarterly report that goes all over the world! Do you think I said "No"?

At the Southwestern Regional Users' Group Conference (SWUG) in San Diego, August 21-23, we were treated royally by organizers and vendors. We received many free products and prodigious amounts of food! Charlie Moore reported seven members and two spouses attended the event, including: Dom and Alice Addonizio, Lloyd Boutwell, Arnold and Amy Francis, Alan Jarrett, Tony Lake, Charlie Moore, and myself.

Charlie also e-mailed to tell me the club's web site, entered in the SWUG Web Page contest, won 4th Place!

This has been a busy year for Nibbles & Bits. So many club

members have put a lot into making this a publication you want to read and share with family and friends. Thank you all! And, keep sending me your jokes, articles and ideas by writing *[youreditor@writeme.com](mailto:youreditor@writeme.com)*.

## **Letters to the editor**

## **n** Origin of urban legend

Thanks for checking on the speechrecognition story. Although grounded

> in fact, I'm afraid that tale has grown into

**Steve** 

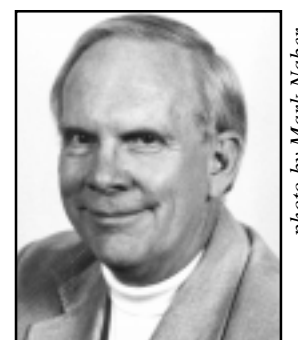

something of an urban legend. (I seem to recall that

*Larry Clark, president, Sacramento PCUG*

Bass of Pasadena had a lot to do with enhancing and recirculating it.)

The straight scoop is a bit less amusing, but was hilarious enough at the time.

Several years back, one of the speakers at a meeting of the Sacramento PC Users Group was demonstrating speech-recognition software. Just as the live portion of the demo was starting, a past-President named Rick Hellewell shouted out from the audience, "Format C colon." Nothing actually happened, but the comment brought down the house. Frank School and the control of the control of the and the control of the special control of the special control of the special control of the special control of the special control of the special value of the special valu

This has since become a running joke, which someone feels obligated to repeat (with ever-decreasing hilarity) whenever a vendor demonstrates a speech-recognition product,

Thank you for giving me the opportunity to set the record straight.

> **Larry Clark, President Sacramento PC Users Group [larry.clark@sacpcug.org](mailto:larry.clark@sacpcug.org)**

## ■ APCUG to use N&B ideas

I have followed with interest the recent messages in ug-nl@apcug.org initiated by you on (review guidelines) as well as Esther Schindler's on August 20. I would like to use that

*(Continued on page 3)*

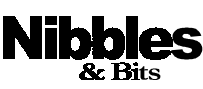

Published and distributed to club members by the Orange County IBM PC Users' Group (ORCOPUG).

The opinions expressed herein are the writers. They are not reflective of the Orange County IBM PC Users' Group position, and are not endorsed by inclusion in this newsletter.

Submit items to the newsletter editor at: youreditor@writeme.com; or Linda Gonse, 22655 Valley Vista Circle, Wildomar, CA 92595-8334-(909) 245-0291.

#### **Directors**

President, Mike Lyons mblyons@pacbell.net Vice President, Alan Jarrett alten101@aol.com Treasurer, Charlie Moore mooreca@prodigy.com Editor, Linda Gonse youreditor@writeme.com Reviews, Ted Wirtz twirtz@pacbell.net Shareware, Paul Wirtz pwirtz@apc.net Programs, Alan Jarrett Membership, Charlie Moore Membership, Carl Westberg C\_A\_Westberg@compuserve.com SYSOP, Charlie Moore APCUG Rep, Alan Jarrett Lending Librarian, Helen Desmond

**P.O. Box 1779, Brea, CA 92822 (714) 990-0580 orcopug@prodigy.com**

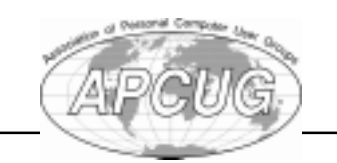

**Read Nibbles & Bits online! www.pe.net/~lgonse/nibbles/issues.html**

## **Letters**

## *(Continued from page 2)*

material in an article in the upcoming October issue of APCUG/Reports. I would like to have your permission to use your input in my summation Both your approach and Esther's are valid and are not shown in juxtaposition. If you concur, I would be pleased to e-mail you a copy before it goes to press.

#### **Sam Gardner APCUG Secretary [editor@apcug.org](mailto:editor@apcug.org)**

#### ■ Vendor writes

I read some of your newsletters and enjoyed them very much. By far, your newsletter is one of the best I have ever seen!

Again, thank you for including us in your newsletter!

**Sean FitzGerald, Business Development Manager Crucial Technology, div. of Micron [sofitzgerald@micron.com](mailto:sofitzgerald@micron.com)**

#### ■ More Zip problems

Re: your article about Zip drives corrupting files on the hard drive. I don't think it is confined to just the 25 pin SCSI issue. Of the 18 new machines we ordered here (Tall Mouse), three were equipped with EIDE connected Zip Plus drives. We have had files mysteriously corrupted on three computers. Even "Safe Mode" won't work. Have to FDISK and reinstall from scratch.

I suspect there is a bug in some common component of the Zip drivers. In any event, I would stay clear of the new Zip drives for awhile until Iomega fixes the problem. (First they have to admit there IS a problem.)

**Ted Wirtz [twirtz@pacbell.net](mailto:twirtz@pacbell.net)**

### ■ Leave it on or turn it off

One article I would love to see is having one of our knowledgeable members write an article discussing the pros and cons of leaving the computer on all night long. I am always afraid the darn thing will catch fire in the middle of the night. Keep up the good work on Nibbles & Bits.

> **Dom Addonizio [addon@gte.net](mailto:addon@gte.net)**

#### ■ Solution for some Zips?

I like my Zip, but be careful. The cartridges have a reputation of going bad...a lot of clicking noise and then they can't be read.

I've had four that went bad within a short time after I started using them. I was told to make sure you remove the cartridge before shutting off the computer or the Zip drive and I have not had a bad one since. So maybe that is the key.

The "one-step backup" that comes with the Zip is pretty good for backing up. Microsoft Backup has a problem with Zips in that it will not span disks. Win98 does a good job of backup to Zips, but not as good as Seagate Backup Desktop 98. It includes full Zip support and will span disks. Seagate includes more features and is compatible with more devices.

> **Richard Beckman [richbe@erols.com](mailto:richbe@erols.com)**

## **Dan Cadish helps library**

*by Kathy Dasney*

Dan Cadish is a godsend. He has been volunteering for Internet tutoring at the Hunt Branch Library in Fullerton since the "Grand Opening" of the Internet connection in mid-May! So far, he's logged 19 hours! A La Mirada resident, Dan comes to Fullerton every Wednesday making himself availabe to novices just getting started, or users interested in learning more advanced searching techniques. He deserves a round of applause from fellow members, whom he represents well. The many patrons who benefit from Dan's expertise and patience are voicing their testimonials to the library staff on a regular basis.

If you want to join the volunteer ranks, it's easy. See me, Kathy Dasney, Senior Librarian at Hunt Branch, at the next club meeting; call (714) 738-5364; or, e-mail me, *kdasney@ libr.ci.fullerton.*

## **14 win in August raffle**

#### **Rand McNally TripMaker Value \$49** Gary Hollander Winner **Rand McNally New Millenium Value \$19** Sharon Graham Not Present Tony Lake Winner **AskSAM Database Value \$89** Carl Apponyi Winner **Parsons Technology Greetings Value \$20** Dick Tooley Not Present Bob Greback Winner **APCUG Canvas Bag Value \$5** Linda Gonse Winner **Parsons Technology Super Sketch Value \$20** Paul Wirtz Not Present Carl Westberg Winner **Norton Antivirus Value \$40** Glenn Emigh Not Present Ralph Hedges Winner **Parsons Technology**

**Home Inventory Value \$20** Joe Francis Winner

*(Continued on page 4)*

## **Raffle**

*(Continued from page 3)*

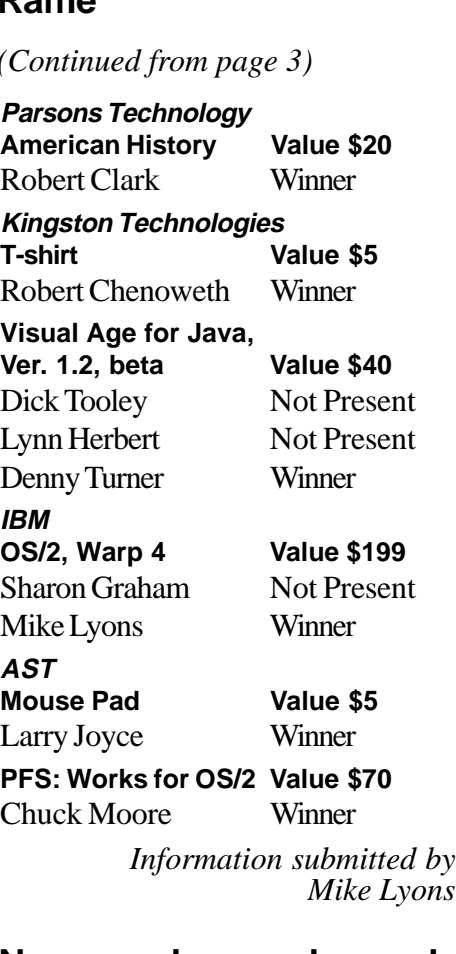

#### **New members welcomed**

**March**—Robert Kambeitz, La Habra; Rhett James, Huntington Beach; Pat McMillan, Anaheim. **May**—Vince Cimino, Murrieta. **July**—Don Faisy, Cerritos. **August**—Herman Beverburg, Fullerton; Ralph Hedges, Fullerton; Bob Greback, La Habra; Arnold Francis, Westminster.

> *Information submitted by Charlie Moore*

### **Members renewal dates**

*August 1*—Richard Grudzinski. *September 1*—Robert Clark, Duane Gifford. *October 1—*Lou Gorman, Alan Jarrett, Larry Klees, Myra Milgrom, Paul Wirtz. *November 1—* Randy Bremer, Robert Chenoweth, Helen Desmond, James Southall.

> *Information submitted by Charlie Moore*

## **Technology and products**

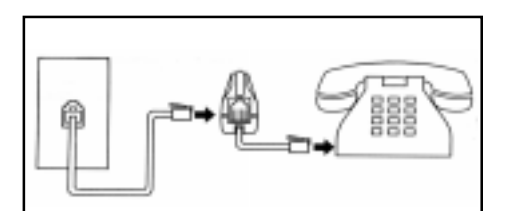

**Single line status indicator**

### **See at a glance when the phone line is in use**

*by Vince Cimino*

For those of us who have only one phone line, the need to know when that line is in use is important. It was a problem in our household, as we have four phones throughout the house.

Radio Shack has a simple, inexpensive device available to solve the problem. It is called a Single Line Status Indicator, Catalog No. 43-443, and it costs \$12.99. It is simple to install—plug the phone's line into the wall jack and the indicator, and plug the indicator into the telephone. It provides a bright red light signifying the phone line is in use.

The device is  $2\frac{1}{2}$ " long,  $1\frac{1}{2}$ " high, and 7/8" wide. It can be attached to a desk or any other surface with doublesided tape pads, which are supplied.

## **Hard drives to be gigantic**

*by Linda Gonse*

In about three years, PC hard drives will be 40-80 Gigabytes, an expert in data storage information predicts.

Jim Porter, Disk/Trend, Inc. in Mountain View, said that based on conservative estimates, there will be an increase in disk capacities by at least 60% per year. Over the past six years, the average increase has been

73%. But, the company estimates that within 10 years, the actual physical limitations of magnetic disks will be reached.

As for price, Disk/Trend projects an average per megabyte price to be \$0.006 by 2001.

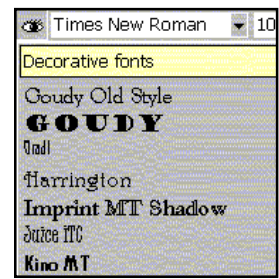

## **Get free font preview tool**

Get a free utility that provides font previews in Word 97, Excel 97, and PowerPoint 97. Visual Fonts' popup menu shows all your fonts in their own typefaces, and organizes them in typographical categories. It also has an optional preview window which shows the selected text in any font, so you know exactly what it's going to look like. Get Visual Fonts from Office Toys, *[http://www.officetoys.](http://www.officetoys.com/visfont.htm) [com/visfont.htm](http://www.officetoys.com/visfont.htm). —LG*

## **New antivirus released**

Norton Antivirus 5.0, released in mid-August by Symantec Corp., for Windows 95, 98 and NT, has the ability to isolate files with suspected viruses. The full version is \$49.95; upgrades are \$29.95.*—LG*

**Syntax Error:** "Hi, I want to buy a computer and money is no object."

*Submitted by Tony Lake*

## **Patches for Outlook, IE, Netscape explained**

*Excerpt from The Naked PC*

A short history: Microsoft recently released a series of "long filename security issue" patches for Outlook 98 and Outlook Express. This issue does affect you if you're running Outlook 98 on Win95, Win98, or

> These patches resolve a coding error that created a vul[nerability](http://www.microsoft.com/ie/security/?/ie/security/oelong.htm) in these e-mail readers.

WinNT 4.0; or if you're running Outlook Express 4.0 or 4.01 on Win95, Win98, WinNT 4.0, Solaris, or Macintosh.

These patches resolve a coding error that created a vulnerability in these e-mail readers. The vulnerability requires that a number of events coincide, the key being an e-mail attachment with a long filename of 200 or more characters, such that the e-mail reader could crash and allow malicious code (if it was in place) to run.

The Microsoft Knowledge Base article "OE: Update Available For Outlook Express Security Issue" (Q168019) does explain, as it did in the case of the original patch, what Outlook Express file and version number changes to look for.

Here are the addresses for these two articles: *[http://support.](http://support.microsoft.com/support/kb/articles/q175/8/07.asp) [microsoft.com/support/kb/articles/](http://support.microsoft.com/support/kb/articles/q175/8/07.asp) [q175/8/07.asp;](http://support.microsoft.com/support/kb/articles/q175/8/07.asp) [http://support.](http://support.microsoft.com/support/kb/articles/q168/0/19.asp.) [microsoft.com/support/kb/articles/](http://support.microsoft.com/support/kb/articles/q168/0/19.asp.) [q168/0/19.asp.](http://support.microsoft.com/support/kb/articles/q168/0/19.asp.)*

Here are the second patch filenames, their download sizes, and additional useful information:

• **Outlook 98 second patch** Outptch2.exe is 4,973,368 bytes, *[http://www.microsoft.com/outlook/](http://support.microsoft.com/support/kb/articles/q168/0/19.asp.) [enhancements/outptch2.asp.](http://support.microsoft.com/support/kb/articles/q168/0/19.asp.)* Message box captions read "Microsoft Outlook 98 Security Patch." There is no prompt to restart Windows.

• **Outlook Express patch** Oepatsp1.exe is 1,130,272 bytes (if running Internet Explorer 4.01 SP1),

> *[http://www.](http://www.microsoft.com/ie/security/?/ie/security/oelong.htm) [microsoft.com/ie/](http://www.microsoft.com/ie/security/?/ie/security/oelong.htm) security/?/ie/ security/oelong. htm*. Message box captions read "Microsoft Outlook Express Update."

You are prompted to restart Windows.

Also affected by this issue are the email readers in Netscape Communicator versions 4.0-4.05 (Win3.1, Win9x, and WinNT), and Communicator 4.5 Preview Release 1 (Win9x and WinNT). You can download Communicator 4.06, or a new version of Communicator 4.5 Preview Release 1, both of which fix this bug.

For more information see: *[http://](http://home.netscape.com/products/security/resources/bugs/longfile.html.) home.netscape.com/products/ [security/resources/bugs/longfile.](http://home.netscape.com/products/security/resources/bugs/longfile.html.) [html.](http://home.netscape.com/products/security/resources/bugs/longfile.html.)*

To subscribe to The Naked PC's free online newsletter, go to *http://www. TheNakedPC.com/subscribe.html*. Technical questions about PCs and reader suggestions are posted on a Web bulletin board at *http://www. PRIMEConsulting.com/cgi-local/ annoy.pl*.

Copyright ©1998, PRIME Consulting Group, Inc. and Dan Butler. All Rights Reserved. The Naked PC is a trademark of PRIME Consulting Group, Inc. Published by Lee Hudspeth and T.J. Lee.

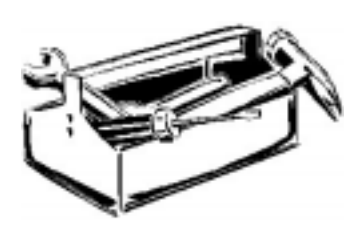

## **Fixes at online magazine**

The online edition of Windows magazine has the latest info on upgrades, patches and warnings for Win98, antivirus software, the Microsoft mouse and more. See it at *<http://www.winmag.com>*. *—LG*

## **Free Internet Explorer CD**

For a limited time, a free upgrade to Microsoft Internet Explorer(R) 4 is being offered by GeoCities to both its subscribers and visitors. The free CD-ROM for Windows 95(R), a \$6.95 value, will be mailed free to those who sign up. No strings attached. See the special offer at *[http://](http://www.geocities.com/members/switcher/microsoft.html) [www. geocities.com/members/](http://www.geocities.com/members/switcher/microsoft.html) [switcher/microsoft.html](http://www.geocities.com/members/switcher/microsoft.html). —LG*

## **Computer definitions**

**486:** The average IQ needed to understand a P.C. **State-of-the-art:** Any computer you can't afford.

**Obsolete:** Any computer you own. **Microsecond:** The time it takes for your state-of-the-art computer to become obsolete.

**GUI** (pronounced gooey): What your computer becomes after spilling your coffee on it.

**Computer Chip:** Any starchy food stuff consumed in mass quantities while programming.

**Power User:** Anyone who can format a disk from DOS.

*Submitted by Tony Lake*

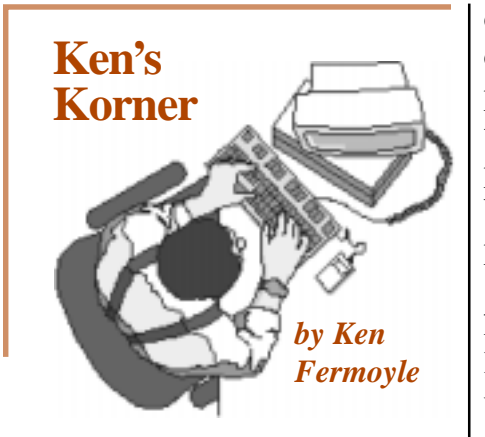

#### **Net phone calls: Not always a piece of cake**

*by Ken Fermoyle*

Have you tried making a phone call over the Internet yet? It's been possible, if not always a piece of cake, for more than two years. I became mildly interested in the spring of 1997, then got really into it while researching articles for PC World, Newsweek and MicroTimes. I'd like to share what I've learned.

First, you should know the difference between conventional and Internet telephony. Conventional telephone networks use circuit switching. When a call is placed and answered, a circuit opens. The circuit remains open as long as the call lasts, so that line is tied up during that time.

Internet telephony employs packet switching, which breaks up data small packets which co-mingle on the same line. A packet contains identifiers, an address of where it came from and where it's going, so it can be sorted, routed and reassembled at the delivery point. When a packet is lost or corrupted by line noise, a duplicate packet is sent

**You've come a long way, baby** Internet telephony has come a long way since its birth in 1996. Experts differ, however, on whether it's

destined to be a child prodigy, or a communications stepchild, stunted by politics and efforts of the giant telephone companies (telcos). Other problems include current Internet bandwidth restrictions and lack of product compatability.

Software-only products allowed hardcore users to make the first free long distance Internet phone calls. I used VocalTec's Internet Phone software for my first Net calls in early 1997. It was a free download and easy to install, but results were so-so. Making sure we all had current copies of the software and setting a mutually agreeable time to be online required mucho e-mail.

Time delays were a nuisance and sound quality ranged from fair to barely intelligible at times. I couldn't see any viable business use for the technology at the time, and personal calls were cheap enough in off-hours or on weekends so that Net phoning wasn't worth the hassle.

Improved software and new hardware available solve many of the earlier problems. I acquired samples to check their effectiveness.

**The hardware varies** The hardware I checked included Internet PhoneJACK, InfoTalk and Aplio Phone, all different but representative of currently available Net phone equipment. Software used included the latest version of VocalTec's Internet Phone,

Microsoft's Net Meeting and IDT's Net2Phone. These were not objective, scientific tests, understand; just quick, subjective trials to see how the results compared with my earlier software-only Net phone calls and those I make every day using conventional phone service.

PhoneJACK is a Plug-and-Play DSP (digital signal processing) card that plugs into an ISA slot (half or full). It works alongside, but independently of, existing sound cards. It doesn't need a modem, and doesn't use precious IRQs. It does include an RJ-11 POTS (Plain Old Telephone System) port, RJ-12 headset port and 3.5mm connections for microphone and speaker. Its hardware-based compression technology reduces delay and CPU load on your system.

You can connect a standard phone to the PhoneJACK card and enjoy sound not too different from conventional phones. It's ideal if there is another PhoneJACK on the other end of the call, but that's not necessary. Even if the other party is only using such software as NetMeeting or Net2Phone, both parties benefit from PhoneJACK's better sound.

*(Continued on page 8)* InfoTalk and Aplio/Phone, Net telephony devices from InnoMedia and Aplio, Inc., differ markedly from PhoneJACK in that they do not

Internet telephony has come a long way since its birth in 1996. Experts differ, however, on whether it's destined to be a child prodigy, or a communications stepchild…

Symantec reported that Rescue disks created with Norton Utilities 3.0 for machines running Windows 95 would not work after the machines were upgraded to Windows 98. According to Symantec, if you upgrade to Win98 you must create a new set of Rescue disks. *—LG*

## **Export Registry keys**

#### *by Linda Gonse*

Before hacking a Registry key, you can back it up by using the Export Key from within the Registry. First click on the key to select it, go to File, then Export. Save it in the Windows directory, or designate another place, click on Selected Branch, and Save.

If you don't like the change, click on the selected key, go to File, Import. Find the Reg(istration) file you saved, click on it, and OK. The previous copy will replace the revised key.

I just did this for the first time to change the Office Assistant value (see story on right), and found it a quick, no-fuss way to backup a registry key.

#### *Floppy: The state of your wallet after purchasing a computer.*

*Submitted by Tony Lake*

# **Make new rescue disks Computer & software tips**

## **Out damn clip!**

*by Linda Gonse*

If you have Office 97, you don't have to be told how annoying the Paper Clip or any of the other Office Assistants can be.

I've used several assistants in an attempt to get a "fit," since they are supposed to have varying "temperments." Some are more vocal and move around a lot, like the pup. Others, like Einstein, are not as mobile, and are even cute—at the beginning.

But, they pop up many times when you least expect them, breaking your concentration. Also, annoyingly, a mouse click won't send them away immediately.

The cat, for instance, just sits and stares, then slowly flounces off the screen. Einstein is old, so he can't react too fast. It takes him a second to realize he's been dismissed. But then, he has to ponder it before he shuffles off or decompresses. All this time, your attention has shifted from work to the nuisance. And, good luck trying to get right back up to speed on what you were doing.

Up to this time, you could minimize these intrusions, but you

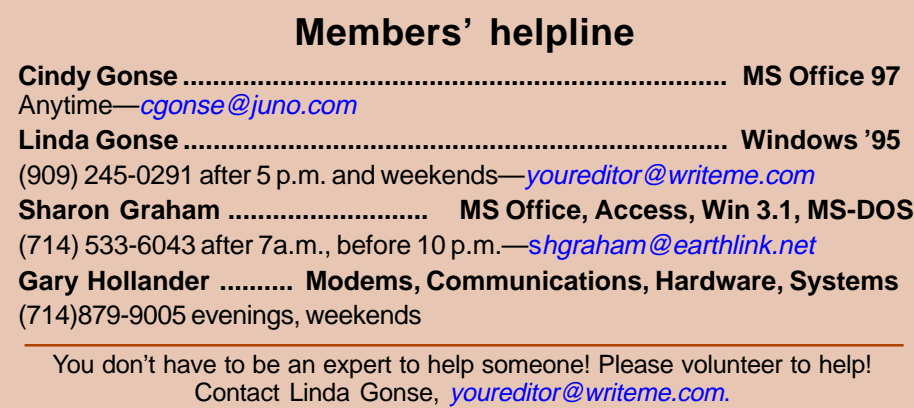

# Then and Now

**"I have traveled the** *Created and designed by Linda Gonse* Created and designed by Linda Gonse **length and breadth of this country and talked with the best people, and I can assure you that data processing is a fad that won't last out the year." Prentice Hall, business books editor, 1957**

**Worldwide desktop PC shipments—63.9M. International Data Corp., 1998**

couldn't shut them off completely. The Help option would be eliminated altogether by doing so, and error messages would proliferate.

Now, there's a way to turn off the pesky "helpers," and still access the online help files. Using regedit, go into the Registry. Click through HKeyLocal Machine/Software/Microsoft/Office/ 8.0/Common/AssistantAsstPath. Right-click on AssistantAsstPath and left click on Modify. Change the value to a nonexistent folder or drive letter. I just added the word "old" to the end of the current string. Then, close the Registry editor.

Making this change means I won't get any error messages, traditional Help files will still function, and I can work, at long last, uninterrupted.

*(See related story, Export Registry keys, on this page.)*

## **Check open applications**

You can cycle through open applications in Windows 3.1 and 95 by holding down on the Alt key (left thumb) and tapping the Tab key (left forefinger). Release the Alt key to view your program choice.*—LG*

## **Ken's Korner**

#### *(Continued from page 6)*

require a PC. Both plug in between a conventional phone and POTS wall outlet, serving as a minigateways to the Net.

They have two drawbacks. They use proprietary technologies, so parties on both ends of a call must use the same products. An InfoTalk

> I predict many of us will be making at least some of our phone calls over the Net within two to three years.

phone cannot talk to an Aplio/ Phone, or to any other IP Telephony device. Also, making a call is not as simple as just dialing a number. That's just the beginning.

After you dial and the call is answered, with InfoTalk, you tell the other party you want to make this an Internet call. Either party can then press the pound (#) key to initiate the Internet connection. When the connection is established, you can begin the conversation.

With Aplio/Phone, after making connection, either party can press the "APLIO" button on the device to switch the call from the long-distance carrier to the Internet. Both parties then hang up; in about 45 seconds, the phones ring and callers can converse as usual. Only they're doing it on the Internet, not with AT&T's or MCI's meter running.

So that's the current state of the art. The three approaches software only, DSP cards and standalone devices—have

drawbacks, but I lean toward the PhoneJACK as the best solution for my purposes at this point. All hardware IP Telephony products have one thing in common, however. They're pricey, from about \$200 to \$300, compared to standard phone instruments that now go for as low as \$20. How many long-distance calls will it take to amortize the cost of a Net phone, especially if you have to

> supply the devices to some of the people you call regularly?

The lack of interoperability looms as an immediate threat to IP Telephony. It reminds me of the bad old days (late 1970s-early 1980s) of

proprietary operating systems, including CP/M and DOS. Microcomputers could not talk to each other any more than an InfoTalk can to an Aplio/Phone. It wasn't until standardized operating systems came along that micros began selling in respectable quantities.

I doubt that lack of standards will continue too long, however. Some corporations already use their WANs (Wide Area Networks) for communications via TCP/IP, using the new Voice Over Internet Protocol (VOIP). The audio quality has been likened to that of cell phones, which is good enough for this purpose. And the savings in this context can be significant.

We also have the H.323 standard, which defines a common set of compression/decompression algorithms. Pushed by such biggies as Intel and Microsoft, H.323 is gradually being accepted by IP Telephony vendors. Its champions say it will do for Internet telephony what SMTP (Simple Mail Transfer

Protocol) has done for e-mail.

On the debit side is the full-court press by the giant telcos to stifle development of Internet telephony, considering the big political guns they can bring to the task. They claim that if Net phone calls were subject to the same fees as they are, there would be little or no savings.

That remains to be seen. It might be true for large companies with enough telephony volume to get rates of a few cents per minute from the telcos, but probably not for individual and small businesses.

Summing up, most experts believe that Internet telephony future looks promising. I predict many of us will be making at least some of our phone calls over the Net within two to three years.

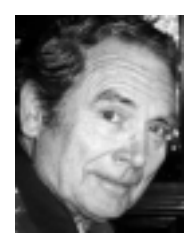

*Ken will speak at ORCOPUG's September meeting and appear at CorelWorld in San Diego in October. He is a member of TUG-NET in the San Fernando*

*Valley and a professional writer. Ken welcomes readers' comments, write [kfermoyle@ earthlink.net.](mailto:kfermoyle@earthlink.net)*

## **Newsletter contributors**

Alan Jarrett, Carl Westberg, Charlie Moore, Dom Addonizio, Don Gonse, Eric Butow, Gary Hollander, Kathy Dasney, Ken Fermoyle, Larry Clark, Linda Gonse, Lynne Cimino, Mike Lyons, Richard Beckman, Sam Gardner, Sean FitzGerald, Ted Wirtz, Tony Lake, and Vince Cimino.

### **Newsletter deadline**

**The deadline for Nibbles & Bits' October issue is Sunday, September 15.**

## **What's a PDF and why do you need Adobe Acrobat?**

#### *by Linda Gonse*

Until a year ago, I didn't know what a Portable Document Format (PDF) was. But, to produce work for Nibbles & Bits I learned about them. Now, I depend on using PDFs, both for the Web and proofing my work.

Adobe Acrobat transforms any document file from the format that created it (word processing, spreadsheet, desktop publisher) into a different format, a PDF format. This allows anyone to open and view the PDF file without having the application which created the file, such as PageMaker. When files from a wide range of programs are changed into the PDF format, they can be viewed by using one program—Acrobat and across platforms. Whether you have Windows or a Mac you can view the same PDF file.

Think of a PDF file as being a video tape. A PDF is viewed with Acrobat's Reader, much like a tape in a VCR. Acrobat's Exchange or Distiller changes any file into a PDF format, like a video camera tapes an event.

A file is simply repackaged from its original format into a viewing format.

Acrobat's full version combines Exchange, Reader, Distiller, Distiller Assistant, Capture, and PDF Writer which handle different functions.

**Why would you need to make a PDF file? Or, view one?**

Let's use the newsletter's files for example. I create the Nibbles & Bits using PageMaker 6.52. But, if its files were sent to our proofreaders they

could only view files through PageMaker's nearly \$600 program. And, they'd need Windows 95. But, when I take a

PageMaker file and run it through Acrobat Distiller to make a PDF file, they can view the Page Maker file without Page Maker using the free Acrobat Reader.

That's why PDFs are so popular as online publishing tools. They allow any original document to be viewed just as it was designed.With Adobe

Reader, PDFs can be opened and viewed from within most browsers.

The free Reader is downloadable from *[http://www.adobe.com/](http://www.adobe.com/prodindex/acrobat/readstep.html) [prodindex/acrobat/readstep.html.](http://www.adobe.com/prodindex/acrobat/readstep.html)*  Let me return to

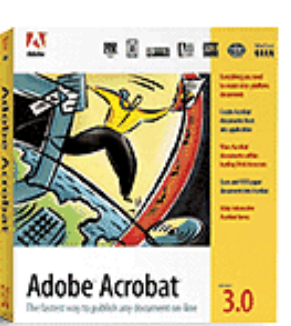

the PageMaker document for a moment. Many of my newsletter files top out at 10MB! How many people would like to download that size file for viewing?

The same file converted with Distiller would be somewhere around 400KB.

This is another reason PDFs have adapted for use on the Web so well. They don't hog valuable server space, or require lengthy downloads.

Since they are paperless, they make publishing and distribution cheaper. I even create PDFs to proof my work instead of using up my expensive laser cartridge to print it.

On the other hand, PDFs can be printed just like any other document. Run one through any printer and it looks identical to the online copy. Anyone's printer, anywhere, can print out the same PDF without making

printer adjustments.

And, formatting a PDF is easy! Exchange allows me to customize PDFs with hyperlinks, bookmarks, zoom views, search and replace abilities, thumbnail views, and more. PDFs also can be set up to play both sounds and Quick Time or AVI movies embedded in them!

Turning to Acrobat's plug-ins, Capture allows

me to scan documents —graphics or text—and turn them into instant PDF files!

With the PDF Writer, I've made PDFs in Word, Excel and Power Point, by just designating the PDF Writer as my printer.

Ironically, what I dislike about Acrobat, is it only offers a PDF manual! The manual might be improved with more common reference words, pictures, and better navigation aids.

On my wish list for Acrobat, is for the Reader to be bundled with all browsers, so everyone would use it.

Acrobat is a great tool. It is as essential to my work online, as paper is to my printer.

Recommended: Pentium, Windows 95 or NT, 16MB RAM, CD-ROM drive, 40 MB hard-disk space, \$184.95. Download 4 MB Reader free, or order CD-ROM, #42001141, for \$15. Get more information at<www.adobe.com/acrobat>.

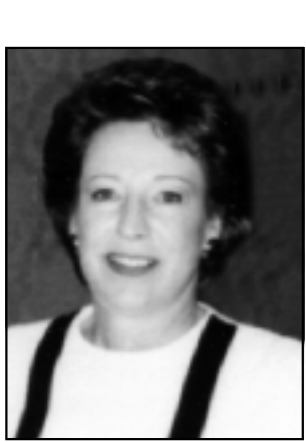

*Linda Gonse*

## **Peripherals**

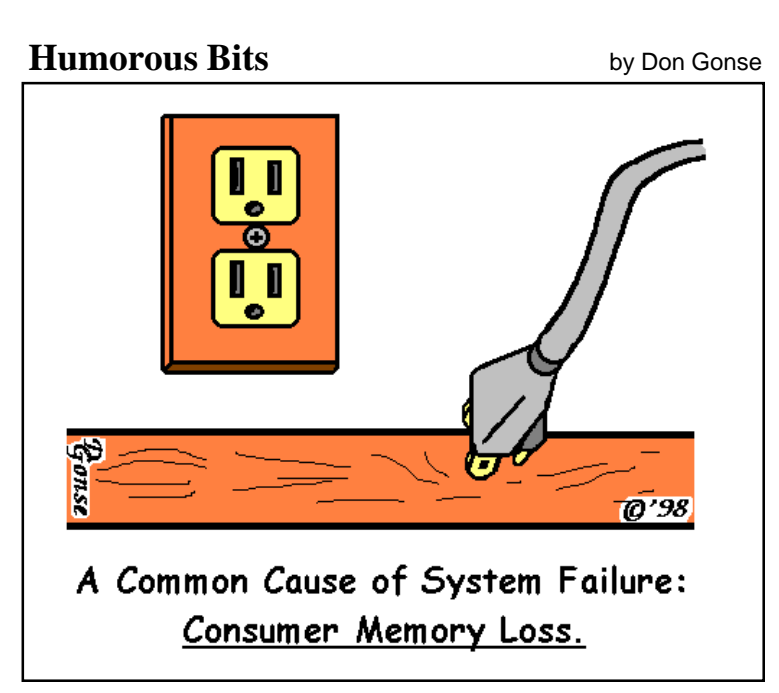

This cartoon is free to User Groups with credit to *Don Gonse* and Nibbles & Bits. Request computer images from Don Gonse at *degonse@juno.com*.

### **Get Compuserve updates**

#### *by Carl Westberg*

Compuserve has the Microsoft updates to Windows 95, both the early one and OSR2, in convenient downloads complete with instructions.

Also, there are improvements in Winsock and Y2K compliance. Type GO SETUP95. Installing the Winsock patch has improved my problems with making and maintaining connections.

### **You are an Internet addict when...**

1. You refer to going to the bathroom as downloading.

2. You step out of your room and realize that your parents have moved and you don't have a clue as to when it happened.

3. Your bookmark takes 15 minutes to go from top to bottom.

4. Your nightmares are in HTML and GIFS.

5. You turn off your modem and get this awful empty feeling, like you just pulled the plug on a loved one.

6. You start introducing yourself as "Jim at net dot com"

7. Your heart races faster and beats irregularly each time you see a new WWW site address on TV.

8. All of your friends have an @ in their names.

9. Your dog has its own home page.

10. You can't call your mother... She doesn't have a modem.

11. You check your mail. It says "no new messages." So you check it again.

12. Your wife makes a new rule:

"The computer cannot come to bed."

13. You get a tatoo that says "This body best viewed with Netscape 3.0 or higher."

14. You never have to deal with busy signals when calling your ISP… because you never log off.

*Submitted by Ted Wirtz*

## **Fermoyle at CorelWORLD**

Ken Fermoyle, User Group columnist and professional writer, will teach two courses at the the North American CorelWORLD User Conference in San Diego October 4-9. Course titles are "Fonts, Managing the Mess," and "The Aesthetics of Font Selection."

Also, he will appear on a panel, and deliver the last-day keynote talk about the most revolutionary change in publishing since Gutenberg. He will

*(Continued on page 11)*

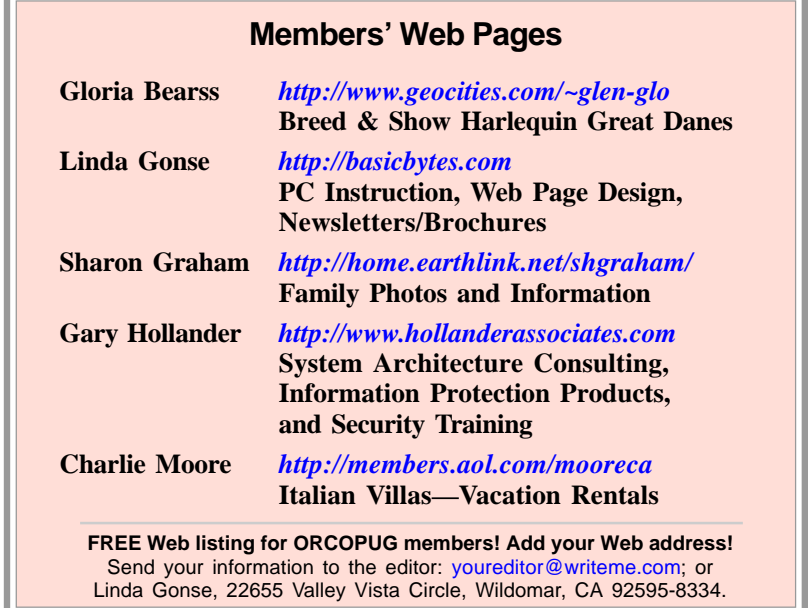

## **Members! Sell your items at club meetings!**

#### *by Linda Gonse*

A "reclaimed resources" table, to display items ORCOPUG members wish to sell, will be ready and waiting at the next meeting! The sales table, a benefit to club members, is planned for every meeting.

Bring your computer "goodies," leave them on view, and sell them at the break. You must take unsold items home after the meeting, but you may bring them as often as you like.

## **September meeting**

*(Continued from page 1)*

You will learn a technique that reduces the installed fonts to those you really need and use regularly, yet keeps other fonts readily available should you want them for some special purpose," Ken said.

Ken's writing career started on weekly and daily newspapers. He began freelancing for magazines in 1952, was later was auto editor of Popular Science and editor of Petersen's Wheels Afield, a camping and RV magazine. His latest freelance articles appeared in the August PC World ("Make the Web Do the Work") and Issues 182 and 183 of MicroTimes ("Networking on the Cheap," "Internet Telephony: Past, Present, the Promise").

Ken reports that he once produced newsletters using three pre-Selectric typewriters, each with a different typeface, and "lot's of White Out!"

Ken began using computers in 1980, bought his first micro in 1983, and started writing for computer publications in 1984. He was a Beta tester for the original Ventura

Publisher, cohost/producer of a radio show on computers and a partner in a DTP service bureau during the '80s. He began the popular Ken's Korner column in September 1997, and it is now read by thousands of users.

Please plan to hear and see this internationally-known writer in a special presentation exclusive to the Orange County IBM PC Users' Group. But, *don't* bring a friend. Bring two!

## **Planning meeting set for September**

The ORCOPUG planning meeting is September 17, at 7 p.m. in the meeting room of Downey Savings and Loan, Fullerton. It is located on the corner of Bastanchury and Laguna, one block west of Harbor Boulevard.

Meetings are held the third Thursday of every month. All members are welcome! *—LG*

## **CorelWORLD**

#### *(Continued from page 10)*

describe "the switch from print and distribute to a distribute and print" era.

Check *<http://www.altman.com>* for Conference info. For a discount, mention you belong to a UG. *—LG*

#### **Reprint policy**

*Permission is given to User Groups to reprint unaltered material in this issue provided credit is given to the author and this publication. Send a newsletter containing the reprinted copy, or if an online publication*—*its URL, name and date, to the N&B Editor (see address on page 2).* See mailing info in story above box.

## **Members' directory to list e-mail addresses**

#### *by Linda Gonse*

Several members have asked about listing members' e-mail addresses in the newsletter each month. A survey was taken a few years ago, but the information was not printed.

Since that time, many e-mail addresses have changed.

Let's make a fresh start. If you would like to have your e-mail address listed here each month in a members' directory, please fill in the form below and turn it in to me at the meeting. Or, you can send me the information directly via e-mail, *[youreditor@writeme.com](mailto:youreditor@writeme.com);* or, if you prefer, you can mail it. My address is in the staff box on page 2.

#### **Sign up for the new Members' E-mail Directory**

 $\Box$  Yes! You may use my e-mail address each month in Nibbles & Bits' Members' Directory.

My name *(please print)*:

E-mail *(please print):*

 $\Box$  *Optional:* You may also include my phone number(s).

\_\_\_\_\_\_\_\_\_\_\_\_\_\_\_\_\_\_\_\_\_\_\_\_\_

\_\_\_\_\_\_\_\_\_\_\_\_\_\_\_\_\_\_\_\_\_\_\_\_\_

 $($ ) \_\_\_\_\_\_\_\_\_\_\_\_\_\_\_\_\_\_(home)

 $(\ )$  \_\_\_\_\_\_\_\_\_\_\_\_\_\_\_\_\_\_\_(work)

 $\Box$  Calls at home during reasonable hours are okay.

 $\Box$  I prefer calls at:

**Day** Time

**\_\_\_\_\_\_\_\_\_ \_\_\_\_\_\_\_\_\_ \_\_\_\_\_\_\_\_\_ \_\_\_\_\_\_\_\_\_**

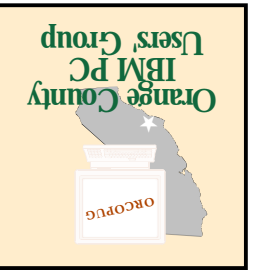

**September 8 at 6:30 p.m. Bring a friend along!**

**Ken Fermoyle to speak at meeting!**

**Orange County IBM PC Users' Group Post Office Box 1779 Brea, California 92822**

*Computer users helping one another*

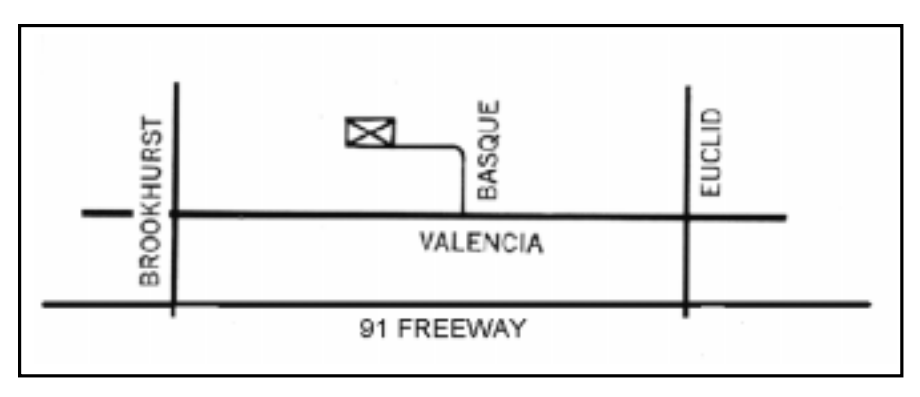

**The Orange County IBM PC Users' Group regular meeting is scheduled Tuesday, September 8, at 6:30 p.m. at the Hunt Library, 201 S. Basque Avenue, Fullerton.**

**From the 91 Freeway, exit at either Euclid or Brookhurst Streets and go north. Turn onto Valencia Drive. Go to Basque Avenue and, again, turn north. The Hunt Library is located at the end of Basque, which can be accessed only from Valencia.**

**For more information, call ORCOPUG at (714) 990-0580.**